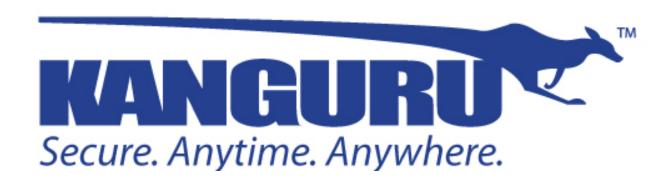

# **Evaluated Product User Guide**

Version 1.20

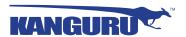

# **Notices and Information**

## Please be aware of the following points before using your Kanguru product

Copyright © 2014 Kanguru Solutions. All rights reserved.

Kanguru Solutions will not be held responsible for any illegal use of this product nor any losses incurred while using this product. The user is solely responsible for the copyright laws, and is fully responsible for any illegal actions taken.

#### **Customer Service**

To obtain service or technical support for your system, please contact Kanguru Solutions Technical Support Department at 508-376-4245, or visit www.Kanguru.com for web support.

## Legal notice

In no event shall Kanguru Solutions' liability exceed the price paid for the product from direct, indirect, special, incidental, or consequential software, or its documentation. Kanguru Solutions offers no refunds for its products. Kanguru Solutions makes no warranty or representation, expressed, implied, or statutory, with respect to its products or the contents or use of this documentation and all accompanying software, and specifically disclaims its quality, performance, merchantability, or fitness for any particular purpose. Kanguru Solutions reserves the right to revise or update its products, software, or documentation without obligation to notify any individual or entity.

#### **Export Law Compliance**

Regardless of any disclosure made to Kanguru Solutions pertaining to the ultimate destination of the specific Kanguru product, you warrant that you will not export, directly or indirectly, any Kanguru product without first obtaining the approval of Kanguru Solutions and the appropriate export license from the Department of Commerce or other agency of the United States Government. Kanguru Solutions has a wide range of products and each product family has different license requirements relative to exports.

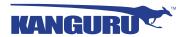

# **End User License Agreement**

This legal document is an agreement between you, the end user ("Licensee"), and Kanguru Solutions, a division of Interactive Media Corporation ("Licensor").

By downloading or obtaining and using this software, you are consenting to be bound by the terms of this agreement, which includes the software license and software disclaimer of warranty.

This agreement constitutes the complete agreement between you and licensor. If you do not agree to the terms of this agreement, cease to use the product immediately and destroy any copies that you have made.

#### **Software License**

"The software" shall be taken to mean the software contained in this package, downloaded from Licensor's website, or included within a hardware device and any subsequent versions or upgrades received as a result of having purchased this package. "Licensee" shall be taken as the original purchaser of the software.

Licensee has the non-exclusive right to use the software only on a single computer. Licensee may not electronically transfer the program from one computer to another over any type of network. Licensee may not distribute copies of the software or the accompanying documentation to others either for a fee or without charge. Licensee may not modify or translate the program or documentation. Licensee may not disassemble the program or allow it to be disassembled into its constituent source code.

This software is licensed only to you, the Licensee. You may not permit non-Licensees to use or install it on computers or networks other than explicitly specified in this license without the prior written consent of Licensor

This license does not entitle you to any future upgrades or updates of software or configuration files, although Licensor may decide to make such upgrades or configuration file updates available with or without an associated fee.

Licensee's use of the software indicates his/her acceptance of these terms and conditions. If Licensee does not agree to these conditions, then he or she must return any distribution media, documentation, and associated materials to the vendor from whom the software was purchased, and erase the software from any and all storage devices upon which it may have been installed or otherwise stored.

#### **Disclaimer of Warranties**

The software is provided on an "AS IS" basis, without warranty of any kind, including without limitation the warranties of merchantability, fitness for a particular purpose, and non-infringement. The entire risk as to the results and performance of the software is assumed by you, the Licensee. If the software is defective, you, and not Licensor or any distributor, agent or employee of Licensor assumes the entire cost of all necessary servicing, repair, or correction.

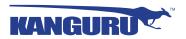

# **Limitations of Damages**

In no event shall Licensor, or anyone else who has been involved in the creation, distribution, or delivery of this product be liable for any direct, indirect, special, punitive, exemplary, consequential or incidental damages (including but not limited to damages for loss of business profits, business interruption, loss of business information, and the like) arising out of the use or inability to use such product even if Licensor has been advised of the possibility of such damages. Because some states do not allow the exclusion or limitation of liability for consequential or incidental damages, the above limitation may not apply to you.

# **Copyright Restrictions**

This software and any accompanying materials are copyrighted. Unauthorized copying of this software or of any of the textual materials accompanying it is expressly forbidden.

You may not modify, adapt, translate, reverse engineer, decompile, disassemble (except to the extent applicable laws specifically prohibit such restriction), or create derivative works based on the software.

## **Export Restrictions**

You agree that you will not export the software to any country, person or entity subject to U.S. export restrictions.

# **Entire Agreement**

This written End User License Agreement is the exclusive agreement between you and Licensor concerning the software and supersedes any and all prior oral or written agreements, negotiations or other dealings between us concerning the software. This License Agreement may be modified only by a writing signed by you and Licensor.

This agreement is subject to the laws and jurisdiction of the courts of the Commonwealth of Massachusetts, USA. If a court of competent jurisdiction invalidates one or more of the terms of this contract, the surviving terms continue in force.

This License Agreement is effective upon the earlier of your (1) use of the software; or (2) your manifesting assent to these terms as by clicking on the I Agree button shown when you downloaded or installed the software.

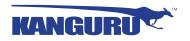

# **Table of Contents**

| 1.  | Introduction                                     | 6  |
|-----|--------------------------------------------------|----|
|     | 1.1 Purpose of this document                     | 6  |
|     | 1.2 How to use this document                     | 7  |
| 2.  | Requirements and Assumptions                     | 8  |
|     | 2.1 What is a CC compliant system?               |    |
|     | 2.2 Identifying Your Defender Device             |    |
|     | 2.3 Hardware Requirements                        | 9  |
|     | 2.4 Software Requirements                        | 10 |
|     | 2.5 Requirements for the system's environment    | 10 |
|     | 2.6 Requirements for administrators              |    |
|     | 2.7 Requirements for users                       |    |
|     | 2.8 Requirements for connectivity                |    |
|     | 2.9 Excluded functionality                       |    |
|     | 2.10 Device reception                            | 12 |
| 3.  | Documentation                                    | 13 |
| 4.  | Software Installation                            | 15 |
|     | 4.1 Obtaining copies of UKLA and KRMC            |    |
|     | 4.2 UKLA                                         |    |
|     | 4.3 KRMC                                         | 17 |
|     | 4.4 KDM                                          | 18 |
|     | 4.4.1 Verifying the KDM Software Version         | 18 |
|     | 4.4.2 Verifying the KDM Client Edition           | 19 |
|     | 4.4.3 Updating Your Defender Device              |    |
|     | 4.4.3.1 Updating Cloud/Standard Edition Devices  |    |
|     | 4.4.3.2 Updating KRMC Enterprise Edition Devices |    |
|     | 4.4.3.3 Updating No-Comms Edition Devices        | 24 |
| 5.  | Common Criteria Certified Versions               | 25 |
|     | 5.1 Firmware verification Process                |    |
|     | 5.2 Client Software Verification Process         | 25 |
| 6.  | Device Self Test                                 | 26 |
| 7.  | Standalone Device Setup                          | 27 |
|     | •                                                | 27 |
| 8.  | Managed Devices                                  |    |
| 9.  | Password Selection Recommendation                | 28 |
| 10. | Defender Elite200 Write Protect Switch           | 28 |
| 11. | Verifying Your Files Using SHA256 Checksum       | 29 |
|     | 11.1 SHA256 Checksum Values                      |    |
| 12. | Changelog                                        | 34 |

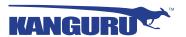

## 1. Introduction

## 1.1 Purpose of this document

The Kanguru Defender Family of encrypted storage devices is designed to provide secure and reliable portable storage.

Because security requirements are dependent upon the applications and environment, it is not possible to simply certify that the devices are "secure", a more precise definition is needed.

The Common Criteria (CC) provides a widely recognized methodology for security certification of products. A CC evaluation is fundamentally a two-step process, consisting of defining the "security target" which describes the features that are to be evaluated, and then testing and verifying that the product actually implements these features with a sufficient level of assurance.

This document is a security guide that explains how to set up the evaluated configuration, and provides information to administrators and ordinary users to ensure secure operation of the Kanguru Defender devices. It is intended to be self-contained in addressing the most important issues at a high level, and refers to other existing documentation where more details are needed.

The document addresses both administrators and users and the different tasks they are involved in.

Knowledge of the Common Criteria is not required for readers of this document.

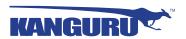

## 1.2 How to use this document

The key words "MUST", "MUST NOT", "REQUIRED", "SHALL", "SHALL NOT", "SHOULD", "SHOULD NOT", "RECOMMENDED", "MAY", and "OPTIONAL" in this document are to be interpreted as described in RFC 2119 (http://www.ietf.org/rfc/rfc2119.txt). Note that this document avoids the terms "SHOULD" and "SHOULD NOT" that are defined in RFC 2119.

Requirements are either absolute (and marked with MUST and equivalent terms), or entirely optional (in the sense of not affecting required security functions) and marked with RECOMMENDED, MAY or OPTIONAL.

If you follow the requirements in this document when setting up and using the devices, your configuration will match the evaluated configuration. Certain configuration options are marked as OPTIONAL and you MAY modify them as needed, but you MUST NOT make other changes, because they will make the system fail to match the evaluated configuration.

Of course, you MUST always use common sense. This document is not a formal specification, and legitimate reasons can exist to modify the device setup in ways not described here if that is necessary for the system to fulfill its intended purpose. Specifically, applying security patches released by the Kanguru is strongly RECOMMENDED even though that will cause a deviation from the evaluated configuration.

In cases where the requirements and recommendations in this document conflict with those in other sources (such as the provided manuals), the information in this configuration guide has higher precedence. You MUST follow the steps described here to reach the evaluated configuration, even if other documentation describes different methods.

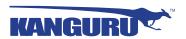

# 2. Requirements and Assumptions

## 2.1 What is a CC compliant system?

A system can be considered to be "CC compliant" if it matches an evaluated and certified configuration. This implies various requirements concerning hardware and software, as well as requirements concerning the operating environment, users, and the ongoing operating procedures.

Strictly speaking, an evaluation according to the CC represents the results of investigation of the security properties of the target system according to defined guidelines. It must not be considered as a guarantee for fitness for any specific purpose, but will provide help in deciding the suitability of the system considering how well the intended use fits the described capabilities. It is intended to provide a level of assurance about the security functions that have been examined by a neutral third party.

The software MUST match the evaluated configuration. In the case of the Defender Family, this also requires that the installed supporting software (UKLA and KRMC) are the same. The documentation (including this guide) will specify permitted variations, such as modifying certain configuration files and settings.

**Note:** KLA and UKLA are one and the same and are used interchangeably with each other in the document.

Stated requirements concerning the operating environment MUST be met. They are linked to the assumptions made in the Security Target.

Typical requirements are restrictions concerning permitted network connections (for the administrative access) and usage scenarios.

The operation of the system MUST be in agreement with defined organizational security policies, to ensure that actions by administrators and users do not undermine the system's security.

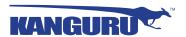

# 2.2 Identifying Your Defender Device

There are currently two Defender models that are certified for Common Criteria: 2000 and Elite200. You can visually identify which Defender model you own by checking the logo engraved on the device's casing.

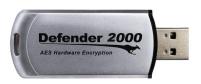

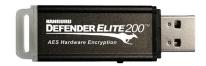

Defender 2000

Defender Elite200

# 2.3 Hardware Requirements

The hardware MUST be one of the following devices. This entire document applies to all hardware systems unless explicitly noted.

• Kanguru Defender Elite200

| Part number  | Capacity | FW Version |
|--------------|----------|------------|
| KDFE200-4G   | 4GB      |            |
| KDFE200-8G   | 8GB      |            |
| KDFE200-16G  | 16GB     | 02 02 10   |
| KDFE200-32G  | 32GB     | 02.03.10   |
| KDFE200-64G  | 64GB     |            |
| KDFE200-128G | 128GB    |            |

# • Kanguru Defender 2000

| Part number  | Capacity | FW Version |
|--------------|----------|------------|
| KDF2000-4G   | 4GB      |            |
| KDF2000-8G   | 8GB      |            |
| KDF2000-16G  | 16GB     | 2.03.10    |
| KDF2000-32G  | 32GB     | 2.03.10    |
| KDF2000-64G  | 64GB     |            |
| KDF2000-128G | 128GB    |            |

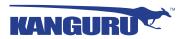

## 2.4 Software Requirements

The device client software MUST be one of the following applications. This entire document applies to all of the applications unless explicitly noted. The appropriate device specific Kanguru Defender Manager has to be used.

- Kanguru Defender Manager Elite200:
  - o KDME200 v 2.0.0.0 2
  - o KDME200 v 2.0.0.0 3
  - o KDME200 v 2.0.0.0 6
- Kanguru Defender Manager 2000:
  - o KDM2000 v 1.2.1.8 2
  - o KDM2000 v 1.2.1.8 3
  - o KDM2000 v 1.2.1.8 6
- Universal Kanguru Local Administrator: Version Release 3.2.0.3
- Kanguru Remote Management Console: Version 5.0.2.6

**Important!** Your Defender security device MUST be running the Kanguru Defender Manager software version listed above in order to be considered CC compliant. It is the user's responsibility to ensure that their hardware is in compliance. For instructions on determining what version of Kanguru Defender Manager your device is running, please refer to section 4.4 *KDM* on page 18.

# 2.5 Requirements for the system's environment

The security target covers devices that use Linux, MacOS and Windows hosts for access via the appropriate Kanguru Defender manager (KDM).

It is assumed that the value of the stored assets merits moderately intensive penetration or masquerading attacks. It is also assumed that physical controls in place would alert the system authorities to the physical presence of attackers within the controlled space.

You MUST use the devices only on trustworthy hosts that can be relied on to not have any malware installed.

The Kanguru Remote Management Console MUST be installed on a Windows 2008 System with MS SQL Server 2005, MS SQL Server 2008 or MS SQL Express and IIS already installed and the latest security patches applied.

The Kanguru Remote Management Console MUST be installed on a physically protected system that is only used for KRMC.

The Kanguru Central Server MUST NOT be used in the evaluated configuration.

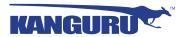

## 2.6 Requirements for administrators

When using the devices in an Enterprise configuration, there MUST be one or more competent individuals who are assigned to manage the devices. These individuals will have the ability to initialize and reset devices, reset and change user passwords as well as configure failed authentication handling.

The system administrative personnel MUST NOT be careless, willfully negligent, or hostile, and MUST follow and abide by the instructions provided by the administrator documentation.

Every person that has the ability to perform administrative actions via UKLA and KRMC has control over security properties of the devices and could, either by accident or deliberately, undermine security features of the system. This Configuration Guide provides the basic guidance on how to set up and operate the system securely, but is not intended to be the sole information required for a system administrator to learn how to operate the devices securely.

It is assumed, within this Configuration Guide, that administrators who use this guide have a good understanding and knowledge of operating security principles in general and of the Defender configuration in particular. We strongly advise that any organization that wants to operate the system in the evaluated configuration nevertheless have their administrators trained in security principles.

Every organization MUST trust their system administrators not to deliberately undermine the security of the devices.

This Configuration Guide provides the additional information a system administrator MUST obey when installing, configuring and operating the devices in compliance with the requirements defined in the Security Target for the Common Criteria evaluation.

# 2.7 Requirements for users

Users MUST inspect the device and packaging before use to verify that it has not been tampered with. The casing and any sealing (of the original packaging) MUST be intact without any marks. If the casing or seal is broken or has been tampered with, users MUST refuse delivery of the package.

Users MUST ensure that the authentication attribute can not be obtained by spying or shoulder surfing.

Users MUST ensure that the system that they use to access the devices are secure and do not contain any software that tries to access the devices in an unauthorized fashion.

Users MUST protect the host computer while absent (e.g. via a screen locker) while a device is connected or disconnect the device.

Users MUST check that the firmware version on the device is the correct CC certified version. For instructions on verifying the device's firmware version and a comprehensive list of CC certified version, please refer to Chapter 5. *Common Criteria Certified Versions* on page 25.

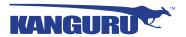

## 2.8 Requirements for connectivity

When using KRMC, you MUST ensure that all network connections used for the communication with the KRMC are under the same management domain as the TOE and protected against tampering, tapping and other modifications.

# 2.9 Excluded functionality

The Kanguru Defender devices support more functionality than what is covered by the evaluation, namely antivirus, the virtualization component, the write protect switch and KRMC cloud.

Use of these features have not been evaluated as part of the CC Configuration.

## 2.10 Device reception

The open edges of the Kanguru Defender's packaging are secured by three tamper evident seals which cannot be removed without leaving behind visual indication that the seals have been removed. When initially receiving the device, the administrator or user MUST ensure that the device arrives in a package with seals that are not broken.

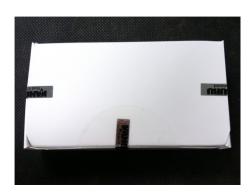

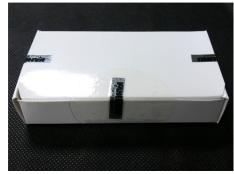

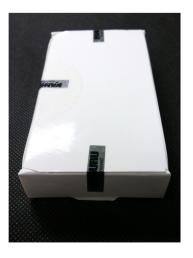

Seals that have been tampered with will leave behind a distinct pattern of dots. If any of the seals are broken or have been tampered with, the customer MUST refuse delivery of the package.

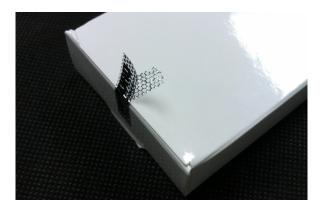

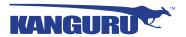

## 3. Documentation

The delivery of the Guidance Documents will be secured through a secure site (Kanguru.com). The document will be available as a download with a SHA256 hash available to confirm that the download is authentic and uncompromised.

**Important!** The user MUST check the authenticity of the documentation downloaded to ensure that the files have not been corrupted or tampered with. The user can use file hashing to verify that the file they downloaded is genuine. For instructions and details on verifying the file hash, please refer to Chapter 11. *Verifying Your Files Using SHA256 Checksum* on page 29.

#### This document (Common Criteria Document) takes precedence over all user manuals.

- Defender Elite200: <a href="https://kanguru.zendesk.com/entries/89657676">https://kanguru.zendesk.com/entries/89657676</a>
- Defender 2000: <a href="https://kanguru.zendesk.com/entries/89657676">https://kanguru.zendesk.com/entries/89657676</a>
- UKLA: <a href="https://kanguru.zendesk.com/entries/90082416">https://kanguru.zendesk.com/entries/90082416</a>
- KRMC: <a href="https://kanguru.zendesk.com/entries/88927863">https://kanguru.zendesk.com/entries/88927863</a>

In addition, these documents are also available for download through the software applications.

- To download digital copies of Kanguru Defender 2000 and Elite200 documentation, right-click on the KDM icon located in the task bar. The Defender menu appears.
  - o Click on Quick Start Guide to download a digital copy of the Defender's Quick Start Guide
  - Click on **Defender User Manual** to download a digital copy of the Defender's User Manual

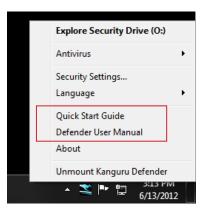

 To download a digital copy of the KRMC documentation, login to KRMC and then click on Support → Manuals → Documentation

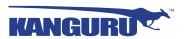

## **ECG** delivery to customers

Customers can download latest evaluated guide from Kanguru support site at: <a href="https://kanguru.zendesk.com/entries/88351486-Evaluated-Product-Guide">https://kanguru.zendesk.com/entries/88351486-Evaluated-Product-Guide</a>

#### CC Certified User manuals can be downloaded from:

- https://kanguru.zendesk.com/entries/89657676-Evaluated-User-Guides-for-Devices
- https://kanguru.zendesk.com/entries/90082416-Evaluated-User-Guide-for-UKLA
- https://kanguru.zendesk.com/entries/88927863-Evaluated-User-Documents-KRMC

Access to the UKLA and KRMC User Manuals is granted to UKLA and KRMC administrators when their order is processed.

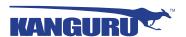

## 4. Software Installation

The evaluation covers a fresh installation of the management software and the initial configuration of the devices listed in section 2.3 *Hardware Requirements* on page 9.

## 4.1 Obtaining copies of UKLA and KRMC

Both UKLA and KRMC are only available after they have been purchased. There are two ways that you can obtain the UKLA and KRMC installer package:

- Physically provided on a CD
- A digital copy can be downloaded from the Kanguru Solutions' support site

Unless you specify otherwise when placing your UKLA or KRMC order, a UKLA and/or KRMC installation disc will be shipped to you.

#### Verifying the installation CD

Installation CD's are packaged at secure Kanguru facilities and shipped via industry standard supply chain organizations (UPS, FedEx, etc). All shipped CD's are sealed when packaged and protected with a tamper evident seal. If the seal is broken or has been tampered with, customers MUST refuse delivery of the package.

#### **Digital Download**

To obtain access to digitally download the UKLA/KRMC installation package, please send an e-mail request to krmc\_support@kanguru.com with your order information. Once your order information has been confirmed, you will receive an e-mail notifying you that access to the UKLA/KRMC installer download has been granted.

These files are only accessible to registered users who have been granted access to the Kanguru UKLA and KRMC web portal:

- UKLA download: <a href="https://kanguru.zendesk.com/entries/74698328">https://kanguru.zendesk.com/entries/74698328</a>
- KRMC download: https://kanguru.zendesk.com/entries/74056153

**Important!** The user MUST check the authenticity of the downloaded installers to ensure that the files have not been corrupted or tampered with. The user can use file hashing to verify that the file they downloaded is genuine. For instructions and details on verifying the file hash, please refer to Chapter 11. *Verifying Your Files Using SHA256 Checksum* on page 29.

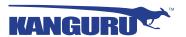

#### 4.2 UKLA

UKLA can be installed anywhere on your Windows system. You MUST place it in a directory that is writable by the user ID working with it, as it writes a settings file into this directory.

Please refer to the "UKLA User Manual v3.2.1.pdf" before the first use of the software.

When running UKLA for the first time you will be prompted to set up an administrator password. This password MUST conform to the password guidance given in the Password selection policy.

## **Update UKLA**

Updates to UKLA are released by Kanguru Solutions regularly. The Update UKLA section allows you to check for any available updates to your Universal KLA software version. Your computer will need to have access to the internet in order to check for newer versions of UKLA.

Click on the **Check for software updates** button. UKLA will connect to the Kanguru Central Server and check whether there are any updates available. If an update is available, you MAY follow the on-screen instructions to update your version of UKLA.

**WARNING!** You will receive a warning message if your UKLA version is Common Criteria certified. If you update UKLA from a Common Criteria certified version to a newer version, the software application will no longer be Common Criteria certified.

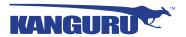

#### **4.3** KRMC

Please refer to "KRMC - Enterprise Edition - Install Guide v5.pdf" for instructions on installing KRMC and the prerequisite software (MS SQL and IIS on Windows Server 2008).

When setting up the MS SQL Server, the passwords used for the database MUST conform to the password guidance given in the Password selection policy.

The passwords used for the CA that is installed with KRMC MUST conform to the password guidance given in the Password selection policy.

The Device Control module is optional and is not part of the CC evaluation. You MUST NOT enable Device Control functionality.

When running KRMC for the first time you MUST change the supplied default password for the administrator. The new password MUST conform to the password guidance given in the Password selection policy.

To view the version of KRMC currently running, go to the Support section in your KRMC console. The Support page provides you with information regarding your KRMC version, server time zone, system configuration, and information for contacting Kanguru's Technical Support staff.

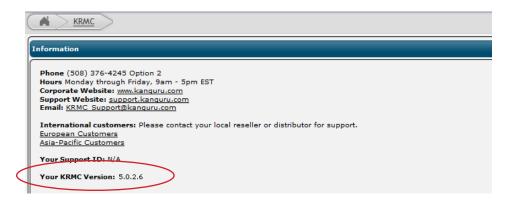

**Important!** If you have been using a non-CC compliant version of KRMC and want to migrate to a CC compliant version, you MUST make a fresh install of the CC compliant KRMC version. For a KRMC Enterprise migration to a CC certified version, the administrator of the enterprise environment will need to follow these steps:

- 1. Uninstall the current KRMC installation by following the steps below:
  - a. Remove the Kanguru Remote Management Console from Windows Control Panel  $\rightarrow$  Add/Remove Programs
  - b. Remove KRMC from the IIS sites list
  - c. Remove the KRMC folder from within **inetpub** → **wwwroot** folder path
- 2. Restart the server where KRMC was installed.
- 3. Download the CC Certified KRMC installer version from the Kanguru Support site.
- 4. Install the CC Certified version of the KRMC server downloaded from the Kanguru site.

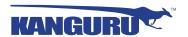

## 4.4 KDM

The Defender 2000 and Elite200 flash devices come pre-loaded with firmware and KDM client software. For all drives, the delivery to the customer is carried out by a commercial delivery service, such as UPS, USPS, FedEx, etc.

The Defender Device contains two partitions: a CD-ROM partition and a secure, encrypted partition. Kanguru Defender Manager (KDM) is the client program pre loaded on the Defender Device's CD-ROM partition. The user needs to login to KDM in order to access the secure, encrypted partition. KDM comes pre-installed on your Defender Device. No installation on your PC is necessary.

## 4.4.1 Verifying the KDM Software Version

Users can open the **version.ini** file in CD-ROM partition to verify the software version on their drive. The CC certified software versions are mentioned in this doc (see section 2.4 *Software Requirements* on page 10) as well as in the device's user manual.

Users are able to view the version of the KDM client application currently running on their drive by right-clicking on the KDM icon located in the task bar and then selecting **About**.

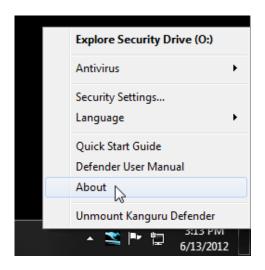

**Important!** Your Defender security device MUST be running a CC certified version of the Kanguru Defender Manager software to be considered CC compliant (i.e. *KDME200 v2.0.0.0* or *KDM2000 v1.2.1.8*). Your Defender device MAY have come pre-loaded with a non-CC certified version of KDM. If your Defender device is not running a CC certified version of KDM, please see section 4.4.3 *Updating Your Defender Device* on page 21 for information on updating your Defender's KDM software version to a CC certified version.

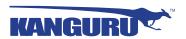

## 4.4.2 Verifying the KDM Client Edition

Users can open the **version.ini** file in CD-ROM partition to verify whether their device is running a Cloud edition, Enterprise edition or No-Comms edition client.

Open the **version.ini** file in a text editor and check the line for "Product Version" and check whether the product version number ends in - 2, - 3 or - 6 suffix.

| Version suffix | Edition            | Description                                                                                               |
|----------------|--------------------|----------------------------------------------------------------------------------------------------|
| -2             | Cloud edition      | The standard Defender model.                                                                              |
| -3             | Enterprise edition | Enterprise edition devices have been configured to be capable of communicating with KRMC Enterprise.      |
| -6             | No-Comms edition   | The No-Comms version is identical to the Cloud version but with all communication functionality disabled. |

Some other general differences are identified below:

#### In KDM Cloud:

- Anti-Virus (AV) definitions are downloaded from Kanguru server. The list with the most current
  definitions is received from the Kanguru Central Server (KCS). Important! KDM Cloud edition
  users MUST disable anti-virus functionality on their device.
- Cannot be managed by KRMC Enterprise

### In KDM Enterprise:

- AV definitions are downloaded from a KRMC enterprise server. **Important!** KDM Enterprise edition administrators MUST disable anti-virus functionality for their managed devices.
- Devices MUST be provisioned using UKLA setting device properties and exporting them to a .krm file that is added in KRMC Enterprise.
- "Enterprise Edition" appears on the splash screen

#### In KDM No-Comms:

- There is no AV functionality.
- There is no communication to any network or internet server.
- All drive communications, including live updates for the KDM client software for the drive, are disabled.
- The drive operates in a completely offline mode, and cannot be managed by KRMC.

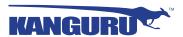

#### Verifying the files loaded to your Defender device

The user MUST check the authenticity of the client software on their Defender drive to ensure that the device has not been corrupted or tampered with. The user can use file hashing to verify that the files contained on their devices are genuine. For instructions and details on verifying the file hashes, please refer to Chapter 11. *Verifying Your Files Using SHA256 Checksum* on page 29.

#### Verifying the client application certificate information

Windows users can check that the digital certificate for the KDM client application is signed by Kanguru Solutions, in order to guarantee its authenticity. This feature is only available through Windows and is not available for Mac OSX or Linux users.

To verify the certificate information:

- 1. Open the Defender's CD-Rom partition in Windows Explorer.
- 2. Right click on the KDMxxxx.exe client application file and select **Properties** from the menu.
- 3. Click on the **Digital Signature** tab.
- 4. In the signature list, select Kanguru Solutions and then click on the **Details** button.
- 5. Check that the digital signature is OK and that "Kanguru Solutions (division of Interactive Media Corporation)" is listed as the name under Signer Information.

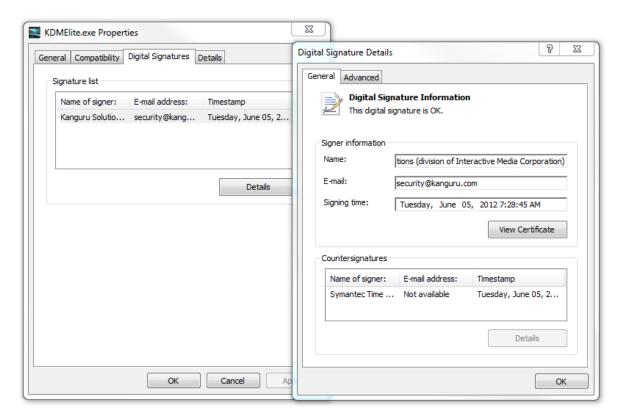

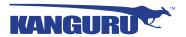

#### 4.4.3 Updating Your Defender Device

For the purposes of this section, the word "device" is taken to refer to either the Kanguru Defender 2000 or Kanguru Defender Elite200 secure encrypted drives. The instructions below apply to both secure devices.

Updates for your Defender device's client application are released from time to time and you MAY receive a Defender device running a CC non-compliant version of the client software. You MUST check whether your Defender device is a no-comms edition device, cloud edition device or managed by Kanguru Remote Management Console Enterprise (KRMC Enterprise), as the update process is different for enterprise edition, no-comms and cloud/standard edition drives. Please refer to section 4.4.1 *Verifying the KDM Software Version* on page 18 for information about verifying which device edition your Defender is.

If a user has purchased drives with a certain build type (E.g.: Cloud) but wishes to migrate to another build type, he MAY do so using the CC downgraders designed for the drive type ordered, but they MUST conform to the upgrade path options identified below.

#### Upgrade paths possible:

- From Cloud client To Cloud or Enterprise client
- From Enterprise client To Enterprise client
- From No-Comms client To No-Comms client

It is the sole responsibility of the administrator to verify and confirm that the Defender devices are running a common criteria certified version of the client application.

#### Verifying the CC Certified Downgrader application

The user MUST check the authenticity of the CC certified downgrader application to ensure that the file has not been corrupted or tampered with. The user can use file hashing to verify that the file is genuine. For details on verifying the file hash, please refer to Chapter 11. *Verifying Your Files Using SHA256 Checksum* on page 29.

#### Verifying the client updater certificate information

Windows users MAY check that the digital certificate for the KDM updaters are signed by Kanguru Solutions to guarantee its authenticity. This feature is only available through Windows and is not available for Mac OSX or Linux users.

To verify the certificate information:

- 1. Right click on the client updater file and select **Properties** from the menu.
- 2. Click on the **Digital Signature** tab.
- 3. In the signature list, select Kanguru Solutions and then click on the **Details** button.
- 4. Check that the digital signature is OK and that "Kanguru Solutions (division of Interactive Media Corporation)" is listed as the name under Signer Information.

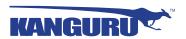

#### 4.4.3.1 Updating Cloud/Standard Edition Devices

To prevent you from accidentally updating your device to a non-Common Criteria certified client version, the client application's auto-update feature has been disabled on Common Criteria certified Devices. Device updates cannot be downloaded through the client.

Cloud/Standard edition Defender users MAY manually search and download available client updaters from the Kanguru Support site. Defender client updaters are found under the 'USB Client Software Updates' forum in the 'Software Downloads and Updaters' section (support.kanguru.com). Client updaters for CC certified versions are prominently labeled as such.

- Kanguru Defender Elite200 Cloud/Standard Edition link on support site: <a href="https://kanguru.zendesk.com/entries/63158227">https://kanguru.zendesk.com/entries/63158227</a>
- Kanguru Defender 2000 Cloud/Standard Edition link on support site: <a href="https://kanguru.zendesk.com/entries/63713336">https://kanguru.zendesk.com/entries/63713336</a>

#### Migrating from non-CC certified device to CC certified version

If you are migrating a non-CC certified device to a CC certified version, then it is RECOMMENDED to backup all user data or applicable settings before attempting these instructions, as doing so may lead to the drive being reset and all stored user data being erased permanently.

- 1. Check the device for any evidence of physical damage that could hint at the device being compromised.
- 2. Reset the device using the **Reset button** on the Kanguru Defender Manager login screen.
- 3. Download the CC certified downgrader application for your device from the Kanguru support site.
- 4. Execute the downgrader application. This will migrate the current software version on the user device to the CC certified version.
- 5. After the update is complete, you MUST verify that the files on the updated CD-ROM partition are authentic. Please refer to Chapter 11. *Verifying Your Files Using SHA256 Checksum* on page 29.

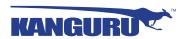

#### 4.4.3.2 Updating KRMC Enterprise Edition Devices

Enterprise edition Defender devices are managed by the Kanguru Remote Management Console (KRMC). Updaters for enterprise edition Defender devices are available for download from the Kanguru Support site. The KRMC system administrator is granted access to the enterprise edition downloads when their KRMC order is processed.

KRMC Enterprise administrators can manually download the available client updaters from the Kanguru Support site. Only KRMC administrators are given access to download the enterprise edition updaters. Client updaters for CC certified versions are prominently labeled as such. Once you have downloaded your enterprise edition updater, create an 'Upgrade Client Application' action in KRMC to deploy the update to all of your managed drives remotely.

- Kanguru Defender Elite200 Enterprise Edition Updater link on support site: <a href="https://kanguru.zendesk.com/entries/75199226">https://kanguru.zendesk.com/entries/75199226</a>
- Kanguru Defender 2000 Enterprise Edition Updater link on support site: <a href="https://kanguru.zendesk.com/entries/74685198">https://kanguru.zendesk.com/entries/74685198</a>

#### Migrating from non-CC certified device to CC certified version

If you are migrating a non-CC certified device to a CC certified version then the administrator will need to have the drives brought in and then follow the below steps. It is RECOMMENDED to backup all user data or applicable settings before attempting these instructions, as doing so may lead to the drive being reset and all stored user data being erased permanently.

- 1. Check each device for any evidence of physical damage that could hint at the device being compromised.
- 2. Reset the device using the Universal Kanguru Local Administrator (UKLA) provided by Kanguru Solutions.
- 3. Download the CC certified downgrader application for the devices from the Kanguru support site
- 4. Execute the downgrader application. This will migrate the current software version on the user device to the CC certified version.
- 5. After the update is complete, you MUST verify that the files on the updated CD-ROM partition are authentic. Please refer to Chapter 11. *Verifying Your Files Using SHA256 Checksum* on page 29.
- 6. Re-provision the device for the enterprise specific settings using UKLA.

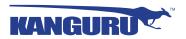

## 4.4.3.3 Updating No-Comms Edition Devices

To prevent you from accidentally updating your device to a non-Common Criteria certified client version, the client application's auto-update feature has been disabled on Common Criteria certified Devices. Device updates cannot be downloaded through the client.

No-Comms device users can also manually search and download available client updaters from the Kanguru Support site. Defender client updaters can be found under the 'USB Client Software Updates' forum in the 'Software Downloads and Updaters' section (support.kanguru.com). Client updaters for CC certified versions are prominently labeled as such.

- Kanguru Defender Elite200 No-Comms Edition Updater link on support site: https://kanguru.zendesk.com/entries/95109883
- Kanguru Defender 2000 No-Comms Edition Updater link on support site: <a href="https://kanguru.zendesk.com/entries/96263006">https://kanguru.zendesk.com/entries/96263006</a>

## Migrating from non-CC certified device to CC certified version

If you are migrating a non-CC certified device to a CC certified version then the administrator MUST have the drives brought in and then follow the below steps. It is RECOMMENDED to backup all user data or applicable settings before attempting these instructions, as doing so may lead to the drive being reset and all stored user data being erased permanently.

- 1. Check the device for any evidence of physical damage that could hint at the device being compromised.
- 2. Reset the device using the **Reset button** on the Kanguru Defender Manager login screen.
- 3. Download the CC certified downgrader application for your device from the Kanguru support site.
- 4. Execute the downgrader application. This will migrate the current software version on the user device to the CC certified version.
- 5. After the update is complete, you MUST verify that the files on the updated CD-ROM partition are authentic. Please refer to Chapter 11. *Verifying Your Files Using SHA256 Checksum* on page 29.

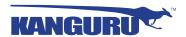

## 5. Common Criteria Certified Versions

Defender Elite200's with the following specifications have been certified by Common Criteria:

• Client software version: 2.0.0.0-2, 2.0.0.0-3, 2.0.0.0-6

• Firmware version : **02.03.10** 

Defender 2000's with the following specifications have been certified by Common Criteria:

• Client software version: 1.2.1.8-2, 1.2.1.8-3, 1.2.1.8-6

• Firmware version : **02.03.10** 

The following version of UKLA has been certified by Common Criteria:

• Universal Kanguru Local Administrator version: 3.2.0.3

The following version of KRMC has been certified by Common Criteria:

• Kanguru Remote Management Console version: 5.0.2.6

#### 5.1 Firmware verification Process

Kanguru provides a tool called FW tool. Users MAY plug in their device and run the tool to get the firmware versions on their devices.

The FW tool can downloaded from Kanguru's support site at the following location: <a href="https://kanguru.zendesk.com/entries/22974561-firmware-display-tool">https://kanguru.zendesk.com/entries/22974561-firmware-display-tool</a>

#### **5.2** Client Software Verification Process

Users MAY check the **version.ini** file in CD-Drive partition to check the client software version for their device. The CC certified software versions are mentioned in this document as well as in the Device User Manual.

The **version.ini** file can be used to identify whether your device is a Cloud edition, Enterprise edition or No-Comms edition device. Open the **version.ini** file in a text editor and check the line for "Product Version". Note whether the product version number ends in - 2, - 3 or - 6

- - 2 is listed for Cloud edition devices
- - 3 is listed for Enterprise edition devices
- - 6 is listed for No-Comms edition device

Users are also able to view the version of the KDM client application currently running on their device after logging in by right-clicking on the KDM icon located in the task bar and then selecting **About**.

**Important!** It is the sole responsibility of the administrator to verify and confirm that the Defender devices are running a common criteria certified version of the client application. Your Defender device may not have come pre-loaded with a CC certified version of KDM. If your Defender device is not running a CC certified version of KDM, please see section 4.4.3 *Updating Your Defender Device* on page 21 for information on updating your Defender's KDM software version to a CC certified version.

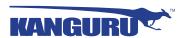

## 6. Device Self Test

All devices feature an LED that indicates the state of the device as follows:

- After the device has been powered on via USB the LED blinks at about three blinks per second. This frequency is also kept during and after the initial self test (Power On Self Test or POST), after boot until the CD-ROM partition mounts, and then the LED is turned off.
- If the POST fails, then the LED blinks at a much higher frequency (16 blinks/s) and the USB data pins (D+/D-) between host computer and the device are disconnected. The device cannot be accessed via USB in this case.
- In a normal usage case when accessing the device, the LED blinks at 3 blinks/s. After 2.56 seconds without the device being accessed the LED turns OFF. When the device is not accessed or it is in USB suspend state, the LED is off.

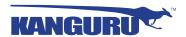

# 7. Standalone Device Setup

A standalone device is not managed by UKLA or KRMC. All setup responsibility solely lies with the user. The use of the device MUST follow the guidance given in Chapter 2. *Requirements and Assumptions* on page 8.

Please refer to the KDM manual appropriate for your model of Defender device (KDME200 or KDM2000) for handling instructions.

When configuring a device for standalone use, KRMC Cloud functionality MUST be disabled and remain disabled.

Passwords MUST be selected according to the Password selection policy documented later in this document

# 8. Managed Devices

Organizations can manage devices via UKLA and KRMC depending on the scope of the deployment and their security policies. UKLA is used for local, standalone device management as well as for priming devices for use with KRMC. The KRMC is used to manage large numbers of devices via the network.

When KRMC is used, all device actions are queued at the KRMC and polled by the KDM software and relayed to the devices when the devices are connected to their hosts running KDM.

When using UKLA or KRMC to mange devices, password rules according to Password selection policy MUST be set for the devices.

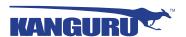

# 9. Password Selection Recommendation

The following password policy MUST be enabled for all parts of the TOE where possible (not all parts or prerequisite software allow the specification of special characters in passwords).

Passwords MUST be at least 12 characters long, containing at least one of each: uppercase character, lowercase character, number and special character.

It is RECOMMENDED that the life time of a password is no more than 6 months and that passwords not be re-used for at least six rounds.

The device MUST be disabled or erased after 7 or fewer consecutive unsuccessful events. **Note:** When using UKLA or KRMC, the default value consecutive unsuccessful attempts is set to 6 and MUST be adjusted.

# 10. Defender Elite200 Write Protect Switch

The Kanguru Defender Elite200 device features a physical write protect switch. When set in the locked position, the write protect switch will prevent any data from being written to the device.

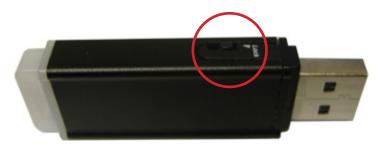

The Defender Elite200's write protect switch was not considered for Common Criteria evaluation. For more information regarding the physical write protect switch, please refer to the Defender Elite200 User Manual.

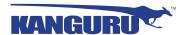

# 11. Verifying Your Files Using SHA256 Checksum

To verify the integrity of the KDM updater that you downloaded, please use the *HashMyFiles* SHA256 Checksum tool. *HashMyFiles* is a widely available Freeware application for Windows that can generate a 64-character checksum which can be verified against the checksum list published by Kanguru Solutions. This ensures that any files that you receive or that came loaded on your devices weren't altered in any way.

To view and verify your download's checksum:

- 1. Download the *HashMyFiles* tool from the internet. A copy of the Freeware program is hosted on Kanguru Solutions' support site, or it can be downloaded directly from the publisher's website: <a href="http://www.nirsoft.net/utils/hash">http://www.nirsoft.net/utils/hash</a> my files.html
- 2. Save *HashMyFiles* on your computer and extract the files to your local hard drive.
- 3. Double click on **HashMyFiles.exe** to run the application.
- 4. Go to the **Options menu** → **Hash Types** and make sure that only 'SHA-256' is selected.

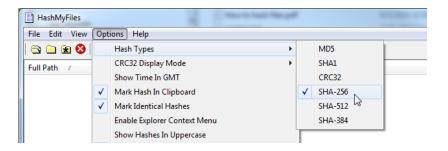

- 5. Add the file(s) to the *HashMyFiles* console.
  - If you are checking a single file, click on the **Add Files icon** in the menu bar, navigate to and select the desired file and then click on the **Open button**.

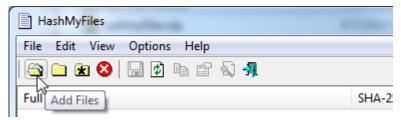

• If you want to check all the files contained within a directory, click on the **Add Folder icon** in the menu bar, browse and select a drive or directory and then click on the **OK button**.

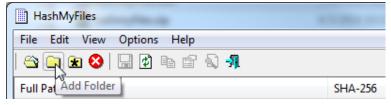

- 6. A list of files appears with 64-character strings next to them. These are the SHA256 checksums.
- 7. Verify that the checksum generated by the *HashMyFiles* tool matches the checksum published by Kanguru Solutions.

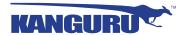

# 11.1 SHA256 Checksum Values

If the checksum generated by the *HashMyFile* tool matches the checksum published below, then your files are genuine.

# **Defender client downgrader tools**

| Device                          | File name                                | SHA256 Checksum value                                            |
|---------------------------------|------------------------------------------|------------------------------------------------------------------|
| Defender Elite200<br>Cloud      | KDME200_CC_Downgrader_<br>Cloud.zip      | 3ed1c13b1f1e03024cc1401ac97d23c41dd15c10b8bef0287cfad2bb51a5a1cb |
| Defender Elite200<br>Enterprise | KDME200_CC_Downgrader_<br>Enterprise.zip | 4c12fc4313a32cee1967e7958a45c15cfb44158878d4eab21a434c78c59c389b |
| Defender Elite200<br>No-Comms   | KDME200_CC_Downgrader_No-Comms.zip       | 8686fb8267e49f2f94f7d5d4a5051467ff84390990d343597edac9c7bf83c9bb |
| Defender 2000<br>Cloud          | KDM2000_CC_Downgrader_<br>Cloud.zip      | cbb5f4b1b3a8f3fab6c732686a2abf9cf3ba49c176686647cb2a7976ea69dff0 |
| Defender 2000<br>Enterprise     | KDM2000_CC_Downgrader_<br>Enterprise.zip | 37de2a6e34a8479eab5d7f29bc2414892d81815f501df2229e6e8b38749684c3 |
| Defender 2000<br>No-Comms       | KDM2000_CC_Downgrader_No-Comms.zip       | 32d9f626e8965e5cbea2d924d78775fe170c9f822211f27370a7aab93d3135fb |

## **UKLA and KRMC installer files**

| Software | File name                 | SHA256 Checksum value                                            |
|----------|---------------------------|------------------------------------------------------------------|
| UKLA     | UKLA_v3.2.0.3_setup.zip   | 44f1091561ef5f4d131a0f6fd98df10dee6905c64f3bacc6e661acefa1134ae9 |
| KRMC     | KRMC 5 Server 5.0.2.6.zip | 4d8fa1a41012090b0f7194a8b931e23ca79196b15a068b886bf938bf58366789 |

## **User Manuals and Product Guides**

| Document                         | File name                                                   | SHA256 Checksum value                                            |
|----------------------------------|-------------------------------------------------------------|------------------------------------------------------------------|
| UKLA User Manual                 | UKLA User Manual v3.2.1.pdf                                 | 2b2abf0f619d8c2623aed5ec973cbf1fc3c6228d8b937cd1f62f355dbcb9af65 |
| KRMC Installation<br>Guide       | KRMC - Enterprise Edition -<br>Install Guide v5.pdf         | f0d2e21e5c1490c29ca6663fe5a80533e892f7b7c7f065959c5127dc8c31bbc1 |
| KRMC Install Sheet               | KRMC - Enterprise Edition -<br>Install Sheet v5.pdf         | f983e94db3adc4f3bec4bdc0ac33d4cb1aba84b57ba115ec90725f4e42fca16f |
| KRMC Super Admin<br>Guide        | KRMC - Enterprise Edition - Super<br>Admin Guide v5.0.2.pdf | b6d07847ec38e28517e22026eefe29d94e1a7bbb8d3215acdc027f29fc0bbd24 |
| KRMC Admin User<br>Manual        | KRMC - Enterprise Edition -<br>Admin User Manual v5.0.2.pdf | d79dcd21e3faa19e94dda66643aa01d2081855808fc3e2a8dd4639ed1b3547ce |
| Defender Elite200<br>User Manual | Kanguru Defender Elite 200 User<br>Manual v1.1.pdf          | 472ea7248ba2f7aab027c2006a0f9ed2644157880f6389e0a4aab39d3f75189c |
| Defender 2000 User<br>Manual     | Kanguru Defender 2000 User<br>Manaul v1.1.4.pdf             | 203119a227c17e67b3e3a84a178b7f0241b8b1274e4f9a65cde796de0d4e0d76 |

(Continued on next page)

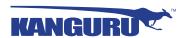

## Defender 2000 Cloud Edition Client Application Files (KDM2000 v 1.2.1.8 -2)

| File name                                    | SHA256 Checksum value                                            |
|----------------------------------------------|------------------------------------------------------------------|
| KDM2000                                      | cfe4236c88133c863693555a7f77eca09a727359b700981c18c6b72d4049e115 |
| KDM2000.exe                                  | f6d1823e316e92bda6f1a06cf91c1f354d116106b901445897f247ced2ff5ed4 |
| autorun.inf                                  | ce93f4e4337eda6b52e0cac8eef760565ce985639aa2d4a5c58ad5f65ae5584a |
| enlogMacLnx.sh                               | bd2e68ecabd72063e875328971ffbc3980d0910d6ce34dc26d24774e5091c699 |
| enlogWin.bat                                 | 8cc34684b6714cec9b23f5a20f7d27ddc079ec972b289d951830c355e47e5455 |
| iconKDM.ico                                  | d7720c8f0f11a15cb33733ffcee8838d5ea017276ca8e0740b9eeab2dd4676c2 |
| kdm2000_exec.sh                              | 2bc65f6557d283f618ad1cfdce8771c009e91d28c14d1347386196166c34e0c1 |
| version.ini <sup>1,2</sup>                   | eaabaed0f28dd58cec97d51b0db8334096709029525e32b0a121ab563ef23740 |
| KDM2000.app\Contents\Info.plist              | 3583351073de26fc9377f30f8df4c20b3ddb27cd31966347f11f27bd4689506e |
| KDM2000.app\Contents\PkgInfo                 | 7e50a30efad50208a173203ced60818d693bb61266b75aa10927d1a2adce80cb |
| KDM2000.app\Contents\MacOS\KDM2000           | d3d10dd417298c98a7b7e4a4e71f6b2f3c1c5ac593ad4c57b7e95a78accbbaaa |
| KDM2000.app\Contents\Resources\KDMElite.icns | ea1587ff8f13dbf549c03a3fa2b34652050abdfb6cdb0c99492f945bf748838e |
| KDM2000.app\Contents\Resources\empty.lproj   |                                                                  |

<sup>&</sup>lt;sup>1</sup> For a Kanguru Defender 2000 (Cloud Edition) CC-certified at the time of purchase.

## Defender 2000 Enterprise Edition Client Application Files (KDM2000 v 1.2.1.8 -3)

| File name                                    | SHA256 Checksum value                                            |
|----------------------------------------------|------------------------------------------------------------------|
| KDM2000                                      | 73e0370fd9bdfdc7bc182cc049ba4ad56939525ab2a7d2872609ef55550443d3 |
| KDM2000.exe                                  | ea91d11336561c6c7c605f3d41c060a53f39cdc908482f585fc98e7fee0f6bd4 |
| autorun.inf                                  | ce93f4e4337eda6b52e0cac8eef760565ce985639aa2d4a5c58ad5f65ae5584a |
| enlogMacLnx.sh                               | bd2e68ecabd72063e875328971ffbc3980d0910d6ce34dc26d24774e5091c699 |
| enlogWin.bat                                 | 8cc34684b6714cec9b23f5a20f7d27ddc079ec972b289d951830c355e47e5455 |
| iconKDM.ico                                  | d7720c8f0f11a15cb33733ffcee8838d5ea017276ca8e0740b9eeab2dd4676c2 |
| kdm2000_exec.sh                              | 2bc65f6557d283f618ad1cfdce8771c009e91d28c14d1347386196166c34e0c1 |
| version.ini 1,2                              | 1b4a1a252ad6e3c13c6e621fbb35ef34934243477afc1e21b04e999f233b0a54 |
| KDM2000.app\Contents\Info.plist              | 3583351073de26fc9377f30f8df4c20b3ddb27cd31966347f11f27bd4689506e |
| KDM2000.app\Contents\PkgInfo                 | 7e50a30efad50208a173203ced60818d693bb61266b75aa10927d1a2adce80cb |
| KDM2000.app\Contents\MacOS\KDM2000           | cc4cef38f6648295fb24d342b64a7f5f5302de1dc66f3390d5b72bae95bc0e3d |
| KDM2000.app\Contents\Resources\KDMElite.icns | ea1587ff8f13dbf549c03a3fa2b34652050abdfb6cdb0c99492f945bf748838e |
| KDM2000.app\Contents\Resources\empty.lproj   |                                                                  |

<sup>&</sup>lt;sup>1</sup> For a Kanguru Defender 2000 (Enterprise Edition) CC-certified at the time of purchase.

<sup>&</sup>lt;sup>2</sup> For a non-CC certified Kanguru Defender 2000 (Cloud Edition) migrated to a CC certified version using the CC downgrade tool provided by Kanguru, the SHA256 hash for the version.ini file is: 6fdce4d2b0a877633978dd2a54332ebd80532521a841c257950d4e0a57b05503

<sup>&</sup>lt;sup>2</sup> For a non-CC certified Kanguru Defender 2000 (Enterprise Edition) migrated to a CC certified version using the CC downgrade tool provided by Kanguru, the SHA256 hash for the version.ini file is: 6fdce4d2b0a877633978dd2a54332ebd80532521a841c257950d4e0a57b05503

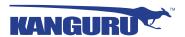

## Defender 2000 No-Comms Edition Client Application Files (KDM2000 v 1.2.1.8 -6)

| File name                                    | SHA256 Checksum value                                            |
|----------------------------------------------|------------------------------------------------------------------|
| KDM2000                                      | 8f313a05556d7b80fd84d66ff41e7414fddcdb19593c0fd3f16b202608b76a79 |
| KDM2000.exe                                  | 6d62fa2f02b5245ec4ea15099729e7b44a6367488c2f7a14fee2a60c6a05278c |
| autorun.inf                                  | ce93f4e4337eda6b52e0cac8eef760565ce985639aa2d4a5c58ad5f65ae5584a |
| enlogMacLnx.sh                               | bd2e68ecabd72063e875328971ffbc3980d0910d6ce34dc26d24774e5091c699 |
| enlogWin.bat                                 | 8cc34684b6714cec9b23f5a20f7d27ddc079ec972b289d951830c355e47e5455 |
| iconKDM.ico                                  | d7720c8f0f11a15cb33733ffcee8838d5ea017276ca8e0740b9eeab2dd4676c2 |
| kdm2000_exec.sh                              | 2bc65f6557d283f618ad1cfdce8771c009e91d28c14d1347386196166c34e0c1 |
| version.ini 1,2                              | cfca0dabebe27f763de9800b65c7ff670cfc51b74d4a7e84c70810b63e5bb2f1 |
| KDM2000.app\Contents\Info.plist              | 3583351073de26fc9377f30f8df4c20b3ddb27cd31966347f11f27bd4689506e |
| KDM2000.app\Contents\PkgInfo                 | 7e50a30efad50208a173203ced60818d693bb61266b75aa10927d1a2adce80cb |
| KDM2000.app\Contents\MacOS\KDM2000           | 50baf92470f61cee1d4511151e0af534122238d71120300305a8cbf458224cc5 |
| KDM2000.app\Contents\Resources\KDMElite.icns | ea1587ff8f13dbf549c03a3fa2b34652050abdfb6cdb0c99492f945bf748838e |
| KDM2000.app\Contents\Resources\empty.lproj   |                                                                  |

<sup>&</sup>lt;sup>1</sup> For a Kanguru Defender 2000 (No-Comms Edition) CC-certified at the time of purchase.

#### Defender Elite200 Cloud Edition Client Application Files (KDME200 v 2.0.0.0 -2)

| File name                                        | SHA256 Checksum value                                            |
|--------------------------------------------------|------------------------------------------------------------------|
| KDMElite200                                      | 7aaa053034da6862ae06f0863e716a8add8a6c6a306f0e47c35d379eb80c2b8a |
| KDMElite200.exe                                  | 1ae42409ee184c0c63cd8a07ceb238dc698b2b005313b65f66f57c4aee6d8bb2 |
| autorun.inf                                      | e039edbcbd56f630a0f91b2736206a21e1654e928cf7e0e46636a3ec2a8d4fe8 |
| enlogMacLnx.sh                                   | 90df28ab8d2b8810d3543e336c2861be2d275a4c1e8f3f540cd811efa11c32d4 |
| enlogWin.bat                                     | 35d006f87e455a691bbbc3a06ec90eceb133d7dedac43f7145c3eb90400f57c2 |
| iconKDM.ico                                      | d7720c8f0f11a15cb33733ffcee8838d5ea017276ca8e0740b9eeab2dd4676c2 |
| version.ini 1,2                                  | dce6a73d2875cef5bc07250bf017e65b297064ff4f0372e95b0ec86ada0a5ac8 |
| KDMElite200.app\Contents\Info.plist              | ea4f922841c1cb95f4cf6ba0ff3ec707d17fbaf32a624af09786be51de221d7d |
| KDMElite200.app\Contents\PkgInfo                 | 7e50a30efad50208a173203ced60818d693bb61266b75aa10927d1a2adce80cb |
| KDMElite200.app\Contents\MacOS\KDMElite200       | a839cc84a55899dfc456e4579499274675dac15cc9fe99ca402cc241a5517923 |
| KDMElite200.app\Contents\Resources\KDMElite.icns | ea1587ff8f13dbf549c03a3fa2b34652050abdfb6cdb0c99492f945bf748838e |
| KDMElite200.app\Contents\Resources\empty.lproj   |                                                                  |

<sup>&</sup>lt;sup>1</sup> For a Kanguru Defender Elite200 (Cloud Edition) CC-certified at the time of purchase.

<sup>&</sup>lt;sup>2</sup> For a non-CC certified Kanguru Defender 2000 (Enterprise Edition) migrated to a CC certified version using the CC downgrade tool provided by Kanguru, the SHA256 hash for the version.ini file is: 408079e9ee7598a2e81065b6c9a0e543b14853616ef0cdd1f774acc9658b9f73

<sup>&</sup>lt;sup>2</sup> For a non-CC certified Kanguru Defender Elite200 (Cloud Edition) migrated to a CC certified version using the CC downgrade tool provided by Kanguru, the SHA256 hash for the version.ini file is: a9d648bde5e1c8baa35943de0966d4066f85bb8c4c0f251d87ac4372205b3182

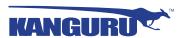

## **Defender Elite200 Enterprise Edition Client Application Files (KDME200 v 2.0.0.0 -3)**

| File name                                        | SHA256 Checksum value                                            |
|--------------------------------------------------|------------------------------------------------------------------|
| KDMElite200                                      | c03eed99ad8a2e7e86e0f4cfc54c4d4746c41bfa3ee39a990471bf235d5e1c24 |
| KDMElite200.exe                                  | b6e69610c222d7fb5cfbb9aac2cd4ace8e5f6710e43ccaa2f2efca53fa85e49b |
| autorun.inf                                      | e039edbcbd56f630a0f91b2736206a21e1654e928cf7e0e46636a3ec2a8d4fe8 |
| enlogMacLnx.sh                                   | 90df28ab8d2b8810d3543e336c2861be2d275a4c1e8f3f540cd811efa11c32d4 |
| enlogWin.bat                                     | 35d006f87e455a691bbbc3a06ec90eceb133d7dedac43f7145c3eb90400f57c2 |
| iconKDM.ico                                      | d7720c8f0f11a15cb33733ffcee8838d5ea017276ca8e0740b9eeab2dd4676c2 |
| version.ini 1,2                                  | 6347a2c9ff9cb53a39f615815af4cbc165176f09cedef6e04f2678d6b054e272 |
| KDMElite200.app\Contents\Info.plist              | ea4f922841c1cb95f4cf6ba0ff3ec707d17fbaf32a624af09786be51de221d7d |
| KDMElite200.app\Contents\PkgInfo                 | 7e50a30efad50208a173203ced60818d693bb61266b75aa10927d1a2adce80cb |
| KDMElite200.app\Contents\MacOS\KDMElite200       | f1e4c5113784f3ca459fa3083cf75a65110cd75df5958c63326cf7993341b2f6 |
| KDMElite200.app\Contents\Resources\KDMElite.icns | ea1587ff8f13dbf549c03a3fa2b34652050abdfb6cdb0c99492f945bf748838e |
| KDMElite200.app\Contents\Resources\empty.lproj   |                                                                  |

<sup>&</sup>lt;sup>1</sup> For a Kanguru Defender Elite200 (Enterprise Edition) CC-certified at the time of purchase.

# **Defender Elite200 No-Comms Edition Client Application Files (KDME200 v 2.0.0.0 -6)**

| File name                                        | SHA256 Checksum value                                            |
|--------------------------------------------------|------------------------------------------------------------------|
| KDMElite200                                      | 129d1216a10540647e2479d4ae0ca736c66b0fab8548a1fbefa8ef406dadc7e8 |
| KDMElite200.exe                                  | f829fc65b315e4093ad102c7eb3e1a1140e73f45b78b29f2e3b749a8f405c0d2 |
| autorun.inf                                      | e039edbcbd56f630a0f91b2736206a21e1654e928cf7e0e46636a3ec2a8d4fe8 |
| enlogMacLnx.sh                                   | 90df28ab8d2b8810d3543e336c2861be2d275a4c1e8f3f540cd811efa11c32d4 |
| enlogWin.bat                                     | 35d006f87e455a691bbbc3a06ec90eceb133d7dedac43f7145c3eb90400f57c2 |
| iconKDM.ico                                      | d7720c8f0f11a15cb33733ffcee8838d5ea017276ca8e0740b9eeab2dd4676c2 |
| version.ini 1,2                                  | f11472b29d041ea434f05b2a8374b42908a63edc2e403f335199443298fa8110 |
| KDMElite200.app\Contents\Info.plist              | ea4f922841c1cb95f4cf6ba0ff3ec707d17fbaf32a624af09786be51de221d7d |
| KDMElite200.app\Contents\PkgInfo                 | 7e50a30efad50208a173203ced60818d693bb61266b75aa10927d1a2adce80cb |
| KDMElite200.app\Contents\MacOS\KDMElite200       | 10392d37e6e5ebcd68ef0e29b5be34fba45be0e4f6aea8837de657d3f631c9f1 |
| KDMElite200.app\Contents\Resources\KDMElite.icns | ea1587ff8f13dbf549c03a3fa2b34652050abdfb6cdb0c99492f945bf748838e |
| KDMElite200.app\Contents\Resources\empty.lproj   |                                                                  |

<sup>&</sup>lt;sup>1</sup> For a Kanguru Defender Elite200 (No-Comms Edition) CC-certified at the time of purchase.

<sup>&</sup>lt;sup>2</sup> For a non-CC certified Kanguru Defender Elite200 (Enterprise Edition) migrated to a CC certified version using the CC downgrade tool provided by Kanguru, the SHA256 hash for the version.ini file is: 892dac017567d0b8d797820fd972226f0c558711a6e99382a30b2ad46676a4a5

<sup>&</sup>lt;sup>2</sup> For a non-CC certified Kanguru Defender Elite200 (No-Comms Edition) migrated to a CC certified version using the CC downgrade tool provided by Kanguru, the SHA256 hash for the version.ini file is: 65ad17a0e5a566d879ede6a3bc5581c0d1a50036cad1aa24efb87f16c7deba88

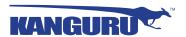

# 12. Changelog

#### v1.3 updated 5/30/2013

- Updated CC certified client version of KDME to 2.7.1.9
- Updated CC certified client version of KDM1000 to 1.0.1.1
- Updated CC certified client version of KDM2000 to 1.2.1.8
- Added Instructions for identifying the different Defender models
- Added instructions for checking for tampered/broken seals
- Added instructions to check device firmware version as a user requirement
- Added download links for KRMC and UKLA
- Added download links for Enterprise edition client updaters
- Added certificate verification for client updaters in Windows
- Added certificate verification for KDMElite client application in Windows
- Added chapter on Defender Elite and 1000 write protect switch
- Added Changelog

#### v1.4 updated 6/06/2013

Inserted instructions for verifying SHA256 checksum of KRMC and UKLA installer files

#### v1.5 updated 7/16/2013

• Added available capacities for each Defender model

#### v1.6 updated 12/11/2013

- Removed Defender 1000 and Defender Elite models
- Added Defender Elite200 model
- Added Defender Elite200 user manual and client updater download links
- Added CC certified versions of KDME200 client application and firmware
- Updated Kanguru logo

#### v1.7 updated 3/11/2014

• Included the write protect switch in section 2.10 Excluded functionality

#### v1.8 updated 3/31/2014

- Disabled ability for the client to automatically download updates if configured specifically for CC
- Added notification about the system administrator's responsibility to ensure that the client version is in compliance with common criteria

#### v1.9 updated 5/13/2014

- Added note that directs the user to instructions on checking their device's client version
- Phrase "Use of those features is not permitted in evaluated configuration" replaced with "these features have not been evaluated as part of the CC configuration."
- Added notification that Defender devices may not come with CC compliant client pre-loaded with link to section on updating the client version.
- Added notification that Defender devices may not come with CC compliant client pre-loaded with link to section on updating the client version.
- Added Mac as an OS that does not support checking the digital certificate.

#### v1.10 updated 6/16/2014

- Updated links for Standard and Enterprise client version upgrader/downgraders
- Updated links for UKLA and KRMC Enterprise install software
- Added SHA256 Checksum values for digital distribution packages for KRMC and UKLA and Defender clients
- Added images and description of tamper evident stickers that are affixed to packaging

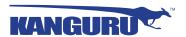

#### v1.11 updated 7/17/2014

- Consolidate all hash checking to a single chapter
- Change the Hash tool used to Hashmyfiles.exe
- Add SHA hashing for KRMC, UKLA and Defender user documents
- Add hash for individual files on Defender's CD-ROM partition
- Add note that the Device Control module was not evaluated for CC and must not be enabled
- Add note to check the hash of individual files on secure partition
- Note that going from non-CC KRMC to CC certified version requires a fresh install and instructions for installing previous non CC KRMC
- Add to Device downgrade process and note to check for any physical evidence of tampering and reset the drive before applying the update
- Note that KRMC Cloud functionality must remain disabled
- · Updated links to document and updater downloads
- Removed 2GB version of Defender Elite200

#### v1.12 updated 8/06/2014

 Added instruction that user must verify the files on the CD-ROM partition against the checksums in chapter 11 after performing a device update

#### v1.13 updated 8/12/2014

- · Add instructions for verifying and updating No-Comm edition devices
- Add instructions for downloading client downgrader for No-Comms devices
- Add SHA256 hashes for No-Comms devices

#### v1.14 updated 8/18/2014

• Add instructions for checking product version number listed in the version.ini file to identify whether device is Cloud, Enterprise or No Comms edition

#### v1.15 updated 8/19/2014

- Add -2, -3 and -6 versions of KDM to software requirements in sections 2.4, 5.0 and 5.2
- Add KDM version numbers to SHA256 Hash tables in section 11.1

#### v1.16 updated 8/27/2014

- Add section 4.4.2 for identifying the KDM Client edition (i.e. enterprise, cloud or no-comms) and differences between editions
- Section 4.4.3 add possible upgrade paths for different client editions
- Section 11.1 updated user manual versions Defender 2000 and Elite 200.
- Section 11.1 updated hash values of updated Defender 2000 and Elite 200 user manuals.

#### v1.17 updated 9/19/2014

Section 4.4.2 KDM Cloud edition device users must disable anti-virus on their devices

#### v1.18 updated 9/23/2014

Section 4.4.2 KDM Enterprise edition admins must disable anti-virus on their devices

#### v1.19 updated 9/24/2014

Revised client version numbers for Defender Elite200 and Defender 2000 in Section 11.1

#### v1.20 updated 10/2/2014

Updated the file names in the SHA256 Checksum tables for Defender Elite200 Clients and Defender 2000 Clients

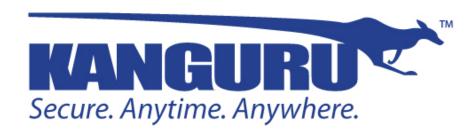

Kanguru Solutions 1360 Main Street Millis, MA 02054 www.kanguru.com